# 電纜數據機調配方案

## 目錄

[簡介](#page-0-0) [設定要求和規格](#page-0-1) [首次調配](#page-1-0) [其他注意事項](#page-2-0) [IP地址分配](#page-2-1) [案例 1](#page-3-0) [案例 2](#page-6-0) [案例 3](#page-8-0) [案例 4](#page-9-0) [案例 5](#page-10-0) [常見問題和說明](#page-11-0) [相關資訊](#page-13-0)

# <span id="page-0-0"></span>簡介

有線數據機端接系統(CMTS)的物理佈線有很多不同的方案和排列。 您可以採用稀疏模式,將 CMTS上的上游(US)埠分隔開來;也可以採用密集模式,將訊號饋送到多個美國埠、同一物理裝置 上的多個CMTS或不同的卡密度。這些組合會影響調配、維護和故障排除時的操作。

本文中的五種CMTS和纜線資料機(CM)組合試圖解決與這些置換有關的問題。每個組合都有多個方 案和建議。還介紹了典型的設定要求、規範和預設設定。

## <span id="page-0-1"></span>設定要求和規格

- 如果您使用的是Motorola或General Instruments(GI)的C6U上變頻器,請確保將頻率設定為比中 心頻率低1.75 MHz,並且輸入大約為20 dBmV。GI C8U顯示正確的中心頻率。EuroDOCSIS上 變頻器需要36.125 MHz中頻(IF)輸入,該濾波器更適合8 MHz DS載波的6.952符號速率。 DOCSIS輸出規範為50到61 dBmV。
- 如果您使用的是VCom的MA4040D上變頻器(以前稱為WaveCom),請確保選擇了中心頻率 ,並且輸入值介於28和35 dBmV之間。如果位於44 MHz的IF具有大於32 dBmV的輸出功率,則 需要適當的填充。最新的線卡輸出大約為42 dBmV。
- CMTS上游輸入通常設定為0 dBmV,並且上游的內部IF為70 MHz。在17.5 MHz或35 MHz插入 高訊號(大於30 dBmV)時,請非常小心,因為可以產生第4次或第2次諧波(分別為),並且 可以在70 MHz時「吹出」中頻訊號。在MC5x20U和MC28U線卡上這不是問題,因為新的美國 實體層(PHY)晶片不使用固定的IF。他們使用寬頻直接取樣;if是數字的。DOCSIS指定每個美 國埠從5到42 MHz的總功率小於35 dBmV。
- DOCSIS頻率為88至860 MHz(對於DS)和5至42 MHz(對於US)。具有諷刺意味的是,最 低的DS的中心頻率是91 MHz,但這並非典型的國家電視系統委員會(NTSC)或國家有線和電信

協會(NCTA)頻道;93 MHz是。此外,855 MHz是最高的NTSC或NCTA通道,其上頻寬為858 MHz。

- 正交相移鍵控(QPSK)的CM輸出規格為8到58dBmV,正交幅度調制16(16-QAM)的CM輸出規格 為8到55dBmV。 Cisco CM的傳輸速率可達60或61 dBmV。
- CM輸入規格為–15到+15 dBmV,總輸入功率應小於30 dBmV。例如,如果您有100個模擬通道 ,每個通道大約為10 dBmV,等於10 + 10 × log(100),等於30 dBmV。平均數字功率約為–5至 +5 dBmV的DS輸入似乎是最佳的。
- 一般建議是每個美國或MAC域不超過150到200個數據機。如果您使用的是IP語音(VoIP),您可 能希望將此限制減半。但是,DOCSIS PHY技術的進步可能會允許更大的美國聚合頻寬,從而 允許每個美國使用比當前建議更多的數據機。也可以安裝要求低頻寬的裝置,例如數字機頂盒 ,從而安裝更多裝置。有關US或DS埠上建議的最大使用者數的准則,請參[閱每個CMTS的最大](//www.cisco.com/warp/customer/109/max_number_cmts.html) [使用者數是多少?。](//www.cisco.com/warp/customer/109/max_number_cmts.html)

## <span id="page-1-0"></span>首次調配

數據機掃描DS頻率。數據機中有大約20個用於掃描的頻率表,這些頻率表列在表1中。在決定使用 哪個頻率時請記住這一點;還要記住任何可能的輸入來源,例如無線數字通道。數據機還可能包括 EuroDOCSIS和特殊頻率表。

### 表1 - DS頻率掃描表

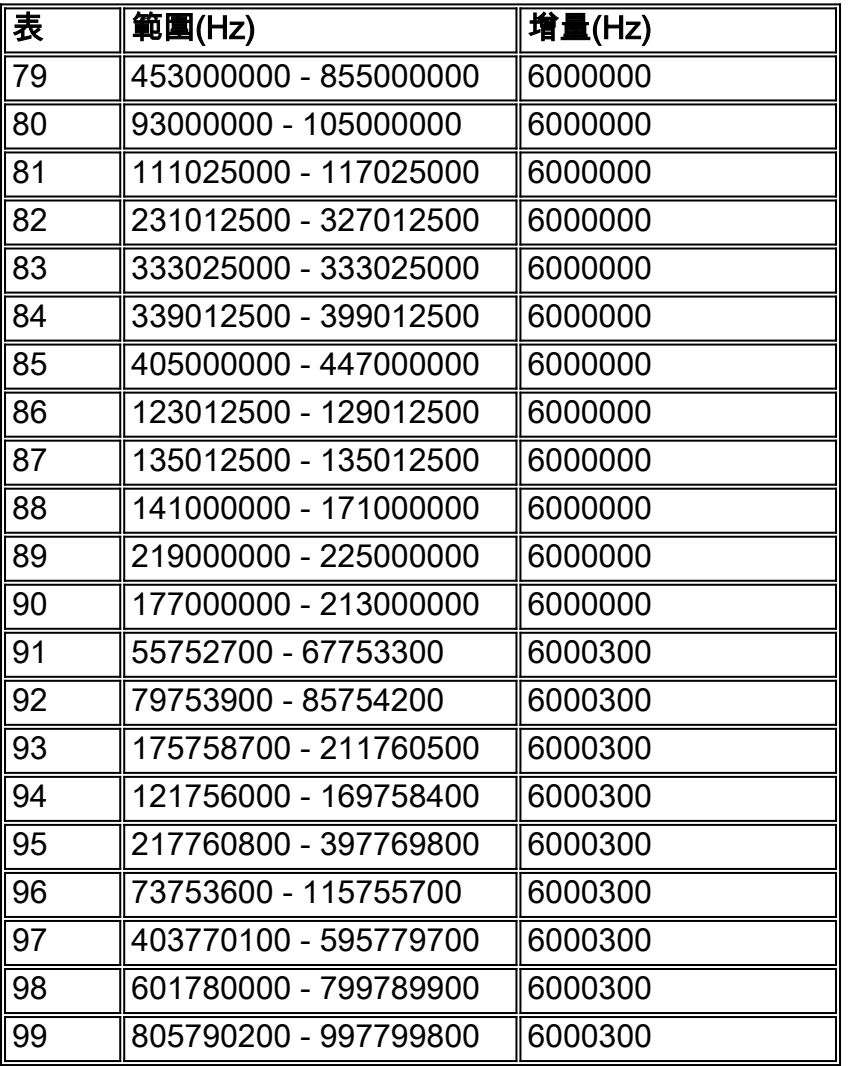

數據機在進入HRC表之前掃描所有標準表。在較新的韌體中,如果原始DS已調配一次,數據機大約 每120秒重新檢查一次。數據機儲存最後三個已知良好的DS頻率。453 MHz是Cisco CM的預設啟動

頻率。CM鎖定數字載波中心頻率,並查詢表示DOCSIS的十六進位制1FFE MPEG-2資料包識別符 號(PID)。它等待所有上行通道描述符(UCD),用於使用者頻率、調制輪廓、通道寬度等。如果收到 錯誤的UCD,數據機最終會超時(由於位於錯誤的US上),然後它會嘗試下一個UCD,直到最終 連線。某些數據機實際上可能偵聽DS上CMTS傳送的上游通道更改(UCC)命令,以通知CM它應該 使用哪個UCC。

最新版本的客戶端裝置(CPE)Cisco IOS®軟體代碼主要有三種掃描演算法:

- $\bullet$  掃描NTSC。
- 掃描選擇性歐洲中心頻率。
- 執行詳盡的掃描,查詢每個頻率可被250 kHz或1 MHz整除的DOCSIS DS,這可能需要很長時 間。

**提示:**如果在倉庫中安裝數據機,然後將其取出到客戶家裡,調配速度會更快。調配後,請務必拔 下電源插頭,以便快取DS引數和部分US引數。通過拔下數據機的電源或使用控制檯或命令列介面 (CLI)命令清除數據機介面,重新調配數據機的速度可能也會更快。這樣,它便再次開始掃描原始頻 率表。建議您關閉未使用的美國埠,這樣便不會將CM無謂地限制在它們上。

根據數據機,美國級別從大約6 dBmV開始,然後遞增3 dB,直到在–25到+25 dBmV內到達 CMTS。數據機使用的臨時服務ID(SID)為0。一旦進入範圍,將通知數據機將電源調整到其所需級 別:通常,這是0 dBmV CMTS輸入,但可以將其設定為–10和+25 dBmV)。 這將結束距離1(R1, init(r1)),然後開始距離2(R2, init(r2)),方法是以1 dB為增量微調數據機。CMTS可以以0.25 dB的增 量跟蹤,但數據機只能以1 dB的增量更改。Init(r1)處於爭用時間,因此可能會發生衝突。數據機在 電纜插入間隔內嘗試初始化。一旦達到init(r2),數據機就會獲得另一個臨時SID,它通常會在完全註 冊後保留。根據數據機的SID,在保留時間內完成初始化(r2)和其他調配步驟。測距完成,CMTS和 CM同步。

## <span id="page-2-0"></span>其他注意事項

使用本示例的服務品質(QoS)配置檔案可能會導致某些問題:

```
cable qos profile 6 max-burst 255
cable qos profile 6 max-downstream 64
cable qos profile 6 guaranteed-upstream 64
cable qos profile 6 max-upstream 64
```
- max-burst以位元組為單位,應設定為1522到4096之間,具體取決於線路卡。
- cable downstream rate-limit token-bucket shaping max-delay 128的預設電纜介面配置設定針 對高於85 kbps的DS速率限制進行最佳化。1 / 0.128 = 7.81 packets per second(PPS)(在 DS上)。如果以7 PPS傳送1518位元組資料包,則等於1518 × 8 × 7 = 85 kbps。關鍵字 shaping在BC代碼中預設啟用,但在EC代碼中則不啟用。如果提供的服務類的DS速率低於85 kbps,則可能存在丟棄的資料包問題。將shaping max-delay設定為256 ms或關閉shaping功能 。關閉**shaping**功能可能會導致DS上的流量模式不穩定。此命令適用於VXR機箱,但不適用於 uBR10k。
- 保證的64 kbps的美國速率(使用1.6 MHz的QPSK,總速率可達2.56 Mbps)只允許四十個 CM聯機,因為某些BC代碼預設啟用准入控制,為100%(2.56 Mbps / 64 kbps = 40)。

## <span id="page-2-1"></span>IP地址分配

下一步是IP地址分配。大多數系統為數據機設定不可路由的地址空間(如10網),為CPE設定公共 定址網路(如24網或66網)。 cable dhcp giaddr policy命令用於指示客戶PC使用輔助IP地址池。某 些配置依賴選項82來實現此目標,並將命令保留為dhcp giaddr primary。

提示:要顯示與特定數據機關聯的CPE,請發出show cable modem *client ip\_address* 命令或發出 show interface cable x/vmodem 0命令。[使用DOCSIS和CMTS中的max-cpe命令說明了如何控制允](//www.cisco.com/warp/customer/109/max_cpe_in_docsis.html) [許連線到一個CM的CPE數](//www.cisco.com/warp/customer/109/max_cpe_in_docsis.html)量。

## <span id="page-3-0"></span>案例 1

一個DS頻率為12個節點供電,一個帶有兩個節點的美國頻率為6個美國埠(典型設定)。

此圖顯示一半的設定:

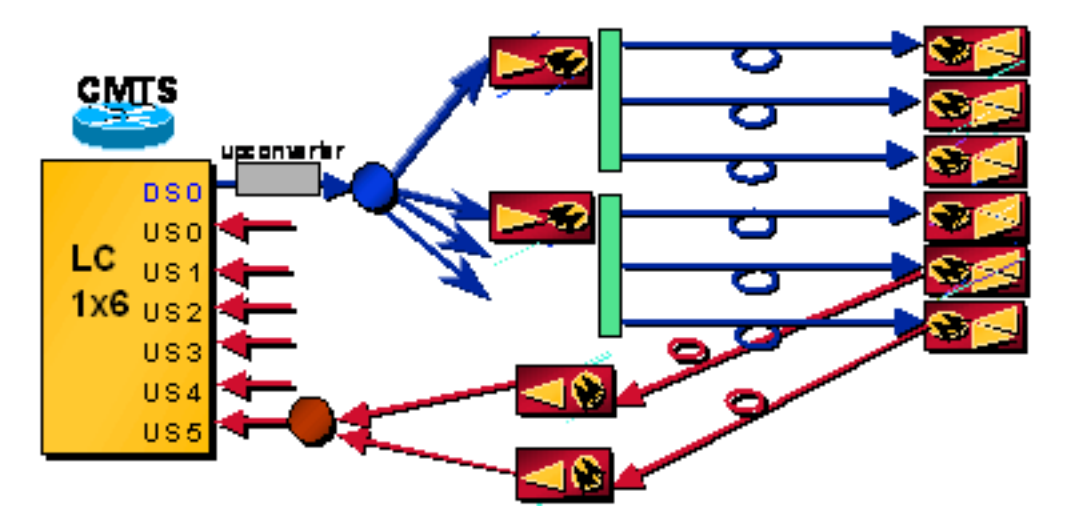

### 問題 — DOCSIS配置檔案列出錯誤的DS頻率

數據機和CMTS與級別和定時同步後,數據機通過DHCP獲取其IP地址,並通過TFTP獲取其 DOCSIS配置檔案。數據機開始重新掃描,因為它被告知使用與DOCSIS配置檔案中的DS頻率不同 的DS頻率。

## 解決方案

在DOCSIS配置檔案中將DS頻率保留為空或正確配置。在此場景中使用帶外部UPx的uBR時 ,uBR配置檔案中列出的DS頻率幾乎沒有影響。

注意:當在電纜介面配置中設定DS頻率和DS通道ID時,當多個DS頻率位於同一工廠中時,cable downstream override命令可能成為問題。此命令旨在用於數據機可以從同一CMTS看到兩個不同的 DS頻率,但只從同一MAC域向一個使用者或多個使用者佈線的情況。執行N+1冗餘時,uBR配置中 的DS頻率也會產生影響。發生故障轉移時,具有簡單網路管理協定(SNMP)功能的外部上變頻器需 要從uBR配置瞭解DS頻率。

提示:建議您允許所有數據機註冊,並讓非付費客戶下載網路訪問設定為False的「禁用」配置檔案 。要將非付費數據機轉換為付費數據機,請更新資料庫為數據機提供普通配置檔案,然後執行以下 操作之一:

- 使用SNMP「退回」數據機。
- 發出clear cable modem {*mac-address* | *ip-address*} reset命令。存在從CMTS資料庫中刪除數 據機的新命令: clear cable modem {mac-address | ip-address}刪除。
- 通知使用者重新開啟數據機的電源。

## 問題 — 首次配置時,美國連線到錯誤的刀片或卡,並且所有埠使用相同的美國頻率

數據機掃描並鎖定DS。然後獲取要傳輸的UCD和時隙。美國的傳輸可能會影響現有數據機的吞吐量 ,並佔用調配其他數據機的競爭時間。R1啟動,但由於T3超時或R1故障,永遠不會完成。它會再 次開始掃描DS,鎖定原始DS頻率,整個過程都會重新開始。由於VXR是從單個源進行計時,因此 初始維護插槽線上路卡之間具有一定的時間對齊方式,有助於緩解不正確佈線對「實際」流量的影 響。

## 解決方案

第一次正確連線美國。思科目前具有稱為虛擬介面的功能,該功能允許將最多八個US分配到新的 5x20和28U線卡內的DS,以便使用者可以決定使用DS和US的組合。

#### 問題 — 美國太吵了

R1以足夠高的級別完成,數據機和CMTS可以通話。R2指示數據機進入較低級別。它會向前回溯幾 次,然後保持在較高級別,以允許R2完成。由於雜訊高,Range(完成)失敗,數據機開始重新掃 描DS。

註:如果S卡與頻譜管理結合使用,數據機可以更改調制配置檔案、更改功率電平、將頻寬從3.2 MHz更改為200 kHz,或者跳到已程式設計(32個頻譜組)或由S卡確定的不同頻率。所有這些都可 以通過跟蹤載波雜訊比(CNR)或訊雜比(SNR)、不可糾正或可糾正的前向糾錯(FEC)錯誤、站點維護 以及時間或日期來完成。缺點是必須為備份分配更多的頻寬。其好處是您可以運行更熱的電平(3 dB),因為分配給頻率的部分電源並未使用。

## 解決方案

請參閱<u>確定CMTS上的RF或配置問題</u>。另請參閱<u>[如何提高返迴路徑可用性和吞吐量和](//www.cisco.com/en/US/products/hw/cable/ps2209/products_white_paper09186a00801be4ad.shtml)[上游FEC錯誤](//www.cisco.com/warp/customer/109/return_path_monitor.html)</u> [和SNR,作為確保資料品質和吞吐量的方法](//www.cisco.com/warp/customer/109/return_path_monitor.html)。

## 問題 — 由於美國或DS斷開連線,已設定並丟失站維護

Cisco Universal Broadband Routers上的站台維護為每台數據機一秒,最多支援20台數據機(在 13BC之前的Cisco IOS軟體版本中,最多支援25台數據機)。 例如,如果特定MAC網域上只有四 個資料機(一個DS及其所有關聯的US),則每個資料機每4秒輪詢一次。一有二十個或更多數據機 ,它就停留在20秒。可以使用test cable minimum-poll off 隱藏全域性測試命令test cable關閉此功能 進行實驗室測試,然後使用cable polling msec 命令設定速率。msec的預設值是20000毫秒。如果 您有五台數據機,您仍然可以將實驗室環境的輪詢設定為20秒。

使用test cable minimum-poll on 的預設值時,可以使用cable polling msec 介面命令更改站台維護 週期,其中msec是一個介於10到25000毫秒之間的值。這是一個隱藏介面命令,因此不受支援。當 DS上的裝置超過1500個時,將此時間設定為15秒可能是有利的。

當熱待命連線到連線通訊協定(HCCP)設定為N+1可用性時,站台維護最多每15秒進行一次。一旦一 條維護消息丟失,它將進入快速模式,即每1秒傳送一次維護消息。在丟失了總共16條消息後,數 據機被視為離線。如果數據機在其T4計時器(30到35秒)內未收到站台維護消息,它將離線並重新 啟動掃描DS。

提示:發出show cable hop命令檢視當前工作站的維護時間。

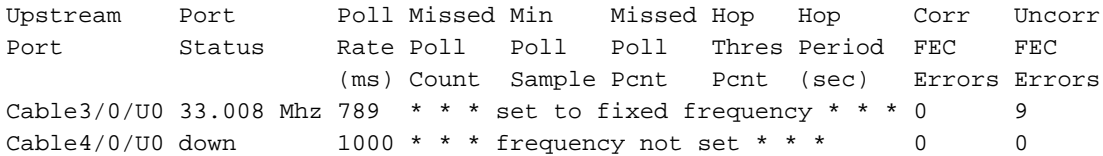

將Poll Rate值除以1000,然後將結果乘以該MAC域中註冊的數據機數。例如,假設show cable hop命令顯示789毫秒,且Cable3/0介面上有19個數據機。這等於789毫秒/1000毫秒/秒。× 19,等 於14.99秒,或者每個數據機大約15秒(使用該系統上的HCCP進行計算)。 19個數據機每15秒一 次的站台維護速度等於每秒1.27個站台維護例項。如果CMTS每25秒為1500個纜線資料機向每個資 料機傳送一次站台維護例項,則相當於CMTS每秒產生60個站台維護例項。若要清除計數器,請在 15BC2代碼中發出clear cable hop命令,或在早期代碼中發出clear interface cablex/v。

如果US或DS斷開連線,數據機可能會超時(使用T3或T4計時器),或者數據機本身可能具有特定 於供應商的DS鎖計時器。DOCSIS 1.0將600 ms指定為DS同步丟失,但是它沒有指定CM在同步丟 失後應執行的操作。大多數CM不會在同步丟失後立即重新註冊,但通常限製為大約6到10秒。T3是 來自CMTS的測距響應的計時器,T4是站台維護計時器。根據數據機在其站台維護計時器中的位置 ,它可能在5秒或30秒內獲得T4超時。發生超時後,數據機會嘗試新的UCD或開始重新掃描DS頻率 或同時重新掃描DS頻率。DOCSIS 2.0中新增了更多計時器。

## 解決方案

重新連線US或DS電纜。

### 問題 — 某人在反向路徑中感生3.75 dB的損失

根據您使用的Cisco IOS軟體版本,CMTS可以有一個額定功率調整閾值範圍(0到10 dB),該範圍 可以設定為忽略小的更改。預設範圍為±1 dB。翻動清單還具有範圍為±1到±10 dB以用於報告目的  $\sim$ 

注意:從不將「Power-Adjust Threshold (電源調整閾值)」範圍設定為0:除非數據機完全以0 dBmV觸及CMTS,否則它們永遠無法成功安裝,並且數據機將利用不斷變化級別的機會。翻動清單 將非常活躍!預設範圍±1 dB可能就足夠了,但如果您不想跟蹤的溫度波動,則可以認為範圍±2 dB。

由於損耗為3.75 dB,CMTS指示數據機更改3或4 dB,使CMTS輸入–0.75或+0.25 dBmV(在±1 dB範圍內)。 已滿的數據機被指示無限增加功率,只要它們在「繼續」範圍內(可以使用poweradjust continue命令更改此範圍)。 此命令的預設設定為–2 (標稱),可增加至–10。在站台維護期 間,會命令繼續範圍和閾值範圍之間的數據機更改級別,即使無法更改,但允許它們保持聯機。當 您發出show cable modem命令時,您會看到!位於已滿的每個數據機的級別旁邊。處於「繼續」範 圍之外的數據機嘗試幾次,重新鎖定原始DS,再次重試該級別,然後重新掃描DS。美國電源調整 超過5到6 dB可能會導致數據機重新獲取。

## 解決方案

刪除一些衰減,將CMTS美國功率電平更改為–3 dBmV,或將power-adjust continue命令增加到6。

## 問題 — CPE斷電,然後開啟

資料機記住其最後的一些設定(DS頻率、美國頻率、調制、通道寬度和美國傳輸功率)以加速重新 啟動。它們不記得時間偏移,因此當多個數據機重新傳輸時,它們的物理距離有助於偏移衝突的可

能性。發生衝突後,演算法會強制數據機以指數形式退後重試,從而降低再次發生衝突的概率。

## 解決方案

回退量由**cable upstream** *x* **range-backoff 3 6** interface命令控制。在該命令中, $3\bar{\textbf{z}}\pi2^3$ ,等於8。  $6$ 表示 $2^6$ ,等於64。因此,數據機將在8到64個初始維護機會之間隨機回退。維護機會由cable insertion interval auto 60 480命令控制。此命令允許將維護爭用時間自動調整為60到480毫秒。如 果離線有許多數據機,則每60毫秒進行一次初始維護,以幫助加快調配。當只有少數數據機離線時 ,初始維護可以每480毫秒進行一次,以便為「實際」流量的預留授權分配更多時間。

## <span id="page-6-0"></span>案例 2

一個DS頻率為12個節點供電,而三個美國頻率(合併六個節點,然後拆分)為三個美國埠供電,以 實現密集模式配置和負載均衡。

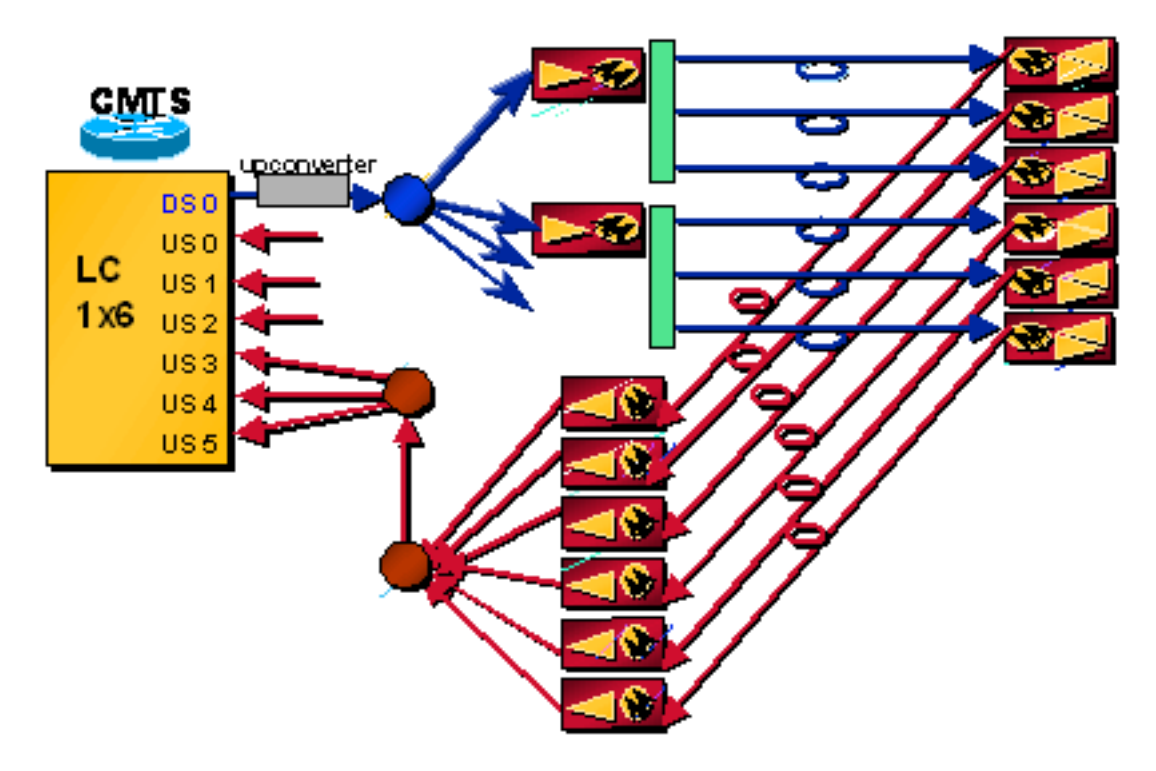

## 問題 — 首次調配

測距完成,CMTS和CM同步。CM等待所有UCD。如果收到錯誤的UCD,數據機最終會超時(由於 位於錯誤的US上),然後它會嘗試另一個UCD,直到最終連線。數據機和CMTS與級別和定時同步 後,數據機通過DHCP獲取其IP地址,並通過TFTP獲取其DOCSIS配置檔案。從調配角度來看,您 可以執行客戶端類處理,將特定數據機MAC地址強制傳送到特定使用者。數據機開始以所需的使用 者頻率進行傳輸。在DOCSIS配置檔案中,可以將美國通道ID設定為0(表示電話返回)、1(表示 美國0)、2(表示美國1)、3(表示美國2)、4(表示美國3)、5(表示美國4)和6(表示美國 5);或者留空。

註:在較新版本的Cisco IOS軟體中,UCD是以偽隨機順序傳送的,因此在進行密集模式組合時 ,資料機不會全部選擇第一個UCD,也不會在同一個US上布建。這有助於在美國埠之間實現負載均 衡。除了合併數據機外,噪音和入口也會合併並造成破壞。

表2列出了UCD的偽隨機順序。

#### 表2 — 上游分配順序

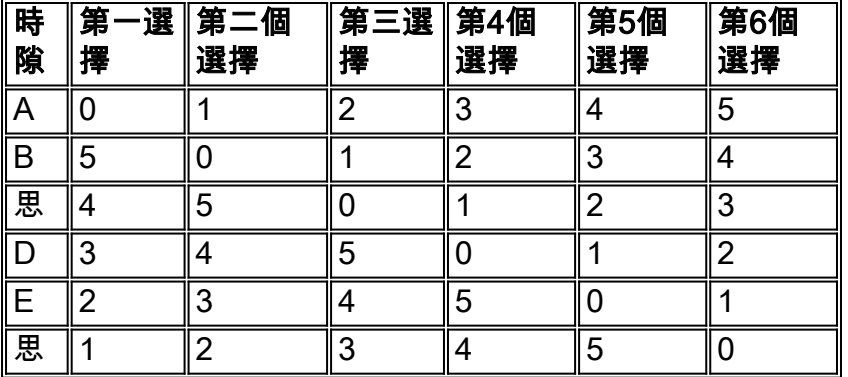

提示:瞭解UCD序列有助於確定物理組合美國埠的最佳方法。如果要組合三個美國埠,請將偶數埠 (0、2和4)和奇數埠(1、3和5)組合在一起。 如果僅使用兩個美國埠,請組合0和3、1和4以及 2和5以實現完美平衡。

如果數據機已經分散在多個使用者之間,您可以強制將特定數據機轉移到特定使用者埠,而無需關 閉介面或埠。發出測試電纜ucc cablex/y {sid-number} {port-number}命令。數據機應在不重新啟動 的情況下更改美國埠。由於單獨測試每個指令碼可能非常耗時,建議編寫某種PERL指令碼。

**注意:**與其它測試命令一樣,不支援此測試命令。

您也可以發出cable modem {*mac-address* | *ip-address*} change-frequency {*channel-id*}命令,其中 channel 1為US0,channel 2為US1,依此類推。此命令的問題在於它會強制數據機重新獲取,因此 它會先離線。

ubr7246-2# **cable modem 003.e350.97f5 change-frequency ?**

<1-6>Upstream Channel ID

## 解決方案

重新進行分段,僅允許組合四個節點,然後使用兩個US頻率分割為兩個。這樣可以實現一定程度的 負載平衡、減少頻率使用以及更少的噪音傳輸。另一種可能性是將兩個節點與一個使用頻率的使用 者埠合併,但這樣做不允許負載均衡。

也可以在DOCSIS配置檔案中設定Min US Throughput欄位,然後發出Admission Control %命令 ,以僅允許數據機在使用者上調配,直到使用總可能吞吐量的%。

12.2(15)BC1以後的Cisco IOS軟體版本引入了稱為動態負載平衡的功能,且可以設定為根據資料機 計數或實際利用率或負載來平衡資料機。

## 問題 — RF中斷,然後重新連線

資料機會記住其某些最後的設定(DS頻率、美國頻率、調變、通道寬度和美國傳輸功率),以加快 重新啟動速度。數據機將掃描DS,並大約每2分鐘定期重新檢查儲存的DS頻率。CM會鎖定並完成 正常的設定設定。對於災難性故障,指數回退範圍通過消除多次衝突幫助加快引導過程。

注意:預設插入間隔設定(自動)將Cisco uBR7200系列配置為自動改變嘗試加入網路的新電纜數據 機可用的初始測距時間(50毫秒至2秒之間)。在此命令中使用automatic關鍵字有助於使大量資料 機快速聯機(例如,發生重大電源故障後)。 由於DOCSIS 1.1代碼每60毫秒保留一次初始化維護 ,因此最好在命令中使用60毫秒的增量(電纜插入間隔自動60 480)。

很多時候,裝置停電會導致數據機的RF中斷,從而導致災難性故障。數據機重新啟動的限制因素可 能是所有嘗試與DHCP伺服器進行IP地址通訊。

## 解決方案

以下是一些可用於緩解此潛在問題的命令:

#### ● 資料回退

#### • range-backoff

此外,建議您使用CNR大於或等於5.0的外部DHCP伺服器,以實現更均勻的分散式請求和授權週期 以及更快的重新調配。

註:電纜數據機可能無法正確設定RF使用者電平範圍並循環到最大功率。這顯著增加了它們的連線 時間,一些裝置可能達不到維護狀態達數小時。嘗試在上游介面上發出以下命令:

```
cable up x data-backoff 3 5
```

```
cable up x range-backoff 3 6
```
上游範圍回退值可能太小,可能需要從預設值(自動)**進行**更改。 在應用和測試這些更改後,纜線 資料機也許能夠在cable modem change-frequency指令後立即設定RF使用者電平。這樣可以將連 線時間縮短到幾分鐘。您可以發出cable up x data-backoff 命令,協助緩解上游要求的多次衝突。

## <span id="page-8-0"></span>案例 3

來自同一CMTS的兩個或多個DS頻率。

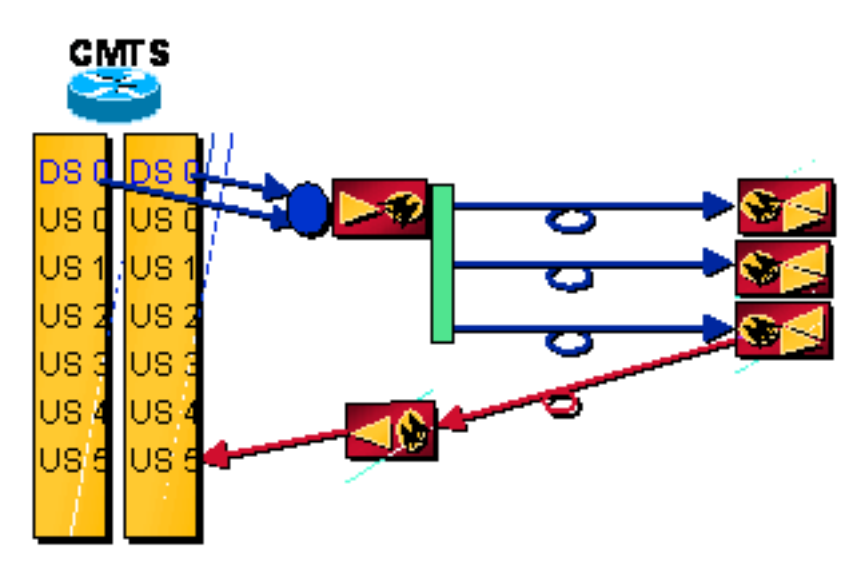

## 問題 — 首次調配,但不需要第一個DS頻率

數據機掃描DS並鎖定其檢測到的第一個DS,獲取UCD和要傳輸的時隙。它會使US連線發生故障 ,然後再次開始掃描DS,繼續此過程直到找到正確的DS。它鎖定到正確的DS並接收正確的UCD。 數據機通過DHCP獲取其IP地址,並通過TFTP獲取其DOCSIS配置檔案。如果DOCSIS配置檔案要 求數據機選擇新的DS頻率,則它會選擇新的DS頻率。

註:如果發出cable downstream override cable interface命令(預設),則有助於快速強制數據機

達到適當的DS頻率。此功能適用於您可能來自同一CMTS的多個DS頻率,但數據機僅物理連線到 一個使用者的情況。要正常工作,必須設定DS通道ID,必須設定DS頻率,並且US通道必須具有相 同的設定(如通道寬度、最小值、調制配置檔案等)。

## 解決方案

在數據機處重新組合或放置陷波器以消除鎖定錯誤DS頻率的機會。人們也可以將動力系統縮小到更 下游的工廠,也許是在樞紐處。如果集線器是全光的,沒有DS RF,可以將DS放入1310 nm的鐳射 中,然後在摻鉺光纖放大器(EDFA)之後,對1550 nm的路徑進行波長分波多工(WDM)(如果存在 )。確保光平面比1550低大約10 dB,並牢記兩個波長的光纖損耗不同。不過,此解決方案要求中 心使用射頻功能。有關另一個示例,請參見<del>場景</del>5。

#### 問題 — 已設定,但需要不同於原頻率的DS頻率

發出shut命令,然後在介面上發出no shut命令;或清除所有數據機,以使用特定DS頻率重新載入新 的DOCSIS配置檔案。強制數據機下載其新配置檔案的其它方法是發出cable modem changefrequency命令,或一次清除一個纜線數據機。您可能需要使新配置檔案具有不同於原來使用的名稱  $\overline{a}$ 

## 解決方案

要強制數據機使用不同的DS頻率,請發出以下命令:

ubr7246-2# **cable modem 003.e350.97f5 change-frequency ?**

<54000000-1000000000> Downstream Frequency in Hz

## <span id="page-9-0"></span>案例 4

#### 來自不同CMTS的兩個或多個DS頻率。

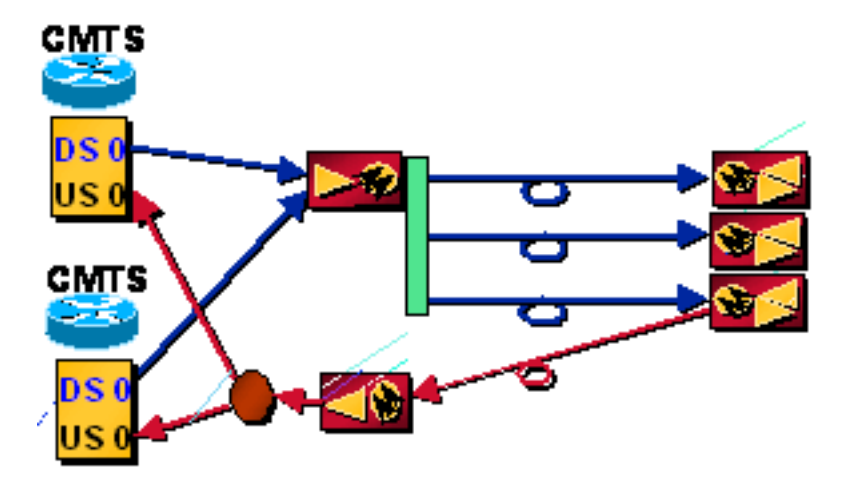

## 問題 — 首次調配, 但不需要第一個DS頻率

數據機掃描DS並鎖定其檢測到的第一個DS,獲取UCD和要傳輸的時隙。它會嘗試在第一個 CMTS上進行註冊。根據設定的不同,它可能會導致DHCP失敗,或者下載的DOCSIS配置檔案會將 其強制使用正確的DS頻率。CM獲取要傳輸的命令DS頻率、UCD和時隙。測距完成,CMTS和 CM同步。數據機通過DHCP獲取其IP地址,並通過TFTP獲取其DOCSIS配置檔案。如果DHCP失敗 ,它會先嘗試其他UCD,然後再重新掃描DS。

## 解決方案

發出no cable downstream override cable interface命令。此功能是針對您可能有多個DS頻率的情況 但數據機僅物理連線到一個使用者的情況;不適用於多提供商方案。如果啟用,數據機可以鎖定 到正確的DS頻率並在第一個UCD上傳輸,同時點選兩個CMTS,其中一個CMTS傳送DS頻率覆蓋 。因此,它可能開始在另一個DS頻率上掃描,即使它沒有機會從第一個DS頻率檢視其他UCD。

## <span id="page-10-0"></span>案例 5

來自不同線卡(但不同的美國網路)的兩個或多個DS頻率。

當前設計表明,一個600 HHP節點需要1x6線卡,資料滲透率為30%,語音為20%。

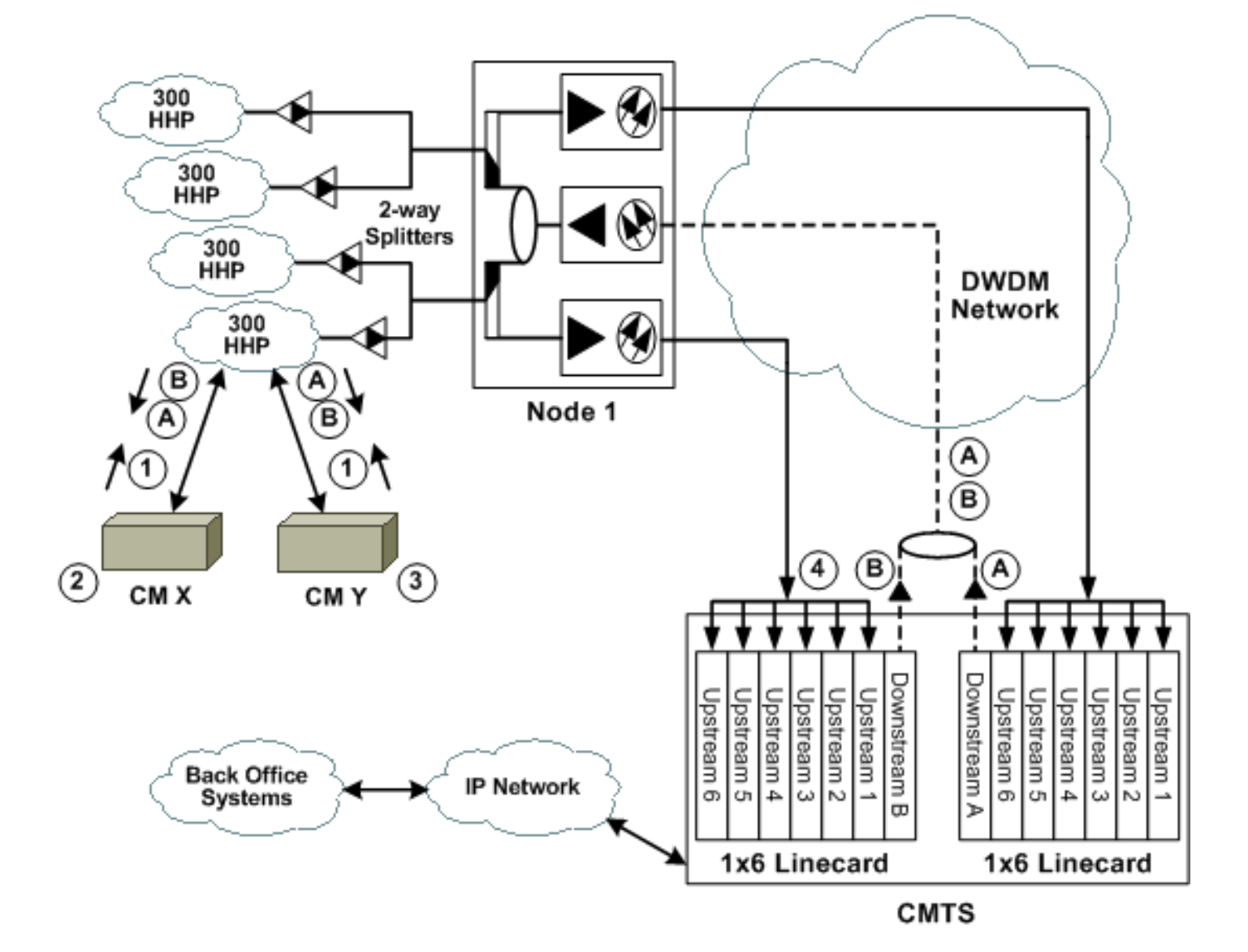

- 1. 兩個CM(X和Y)在物理上連線到相同的CMTS線卡(DS A和B),但就美國連線而言,它們 只連線到一個線卡。
- 新的CM(X)鎖定在DS A上,並使用來自A的地圖,它指示它在使用者1上傳輸以執行初始化和 2. 測距。
- 3. 現有CM(Y)基於DS B對映在US 1上傳輸流量。
- 4. 傳輸時間一致,來自CM Y的資料被來自CM X的傳輸損壞。

解決方案

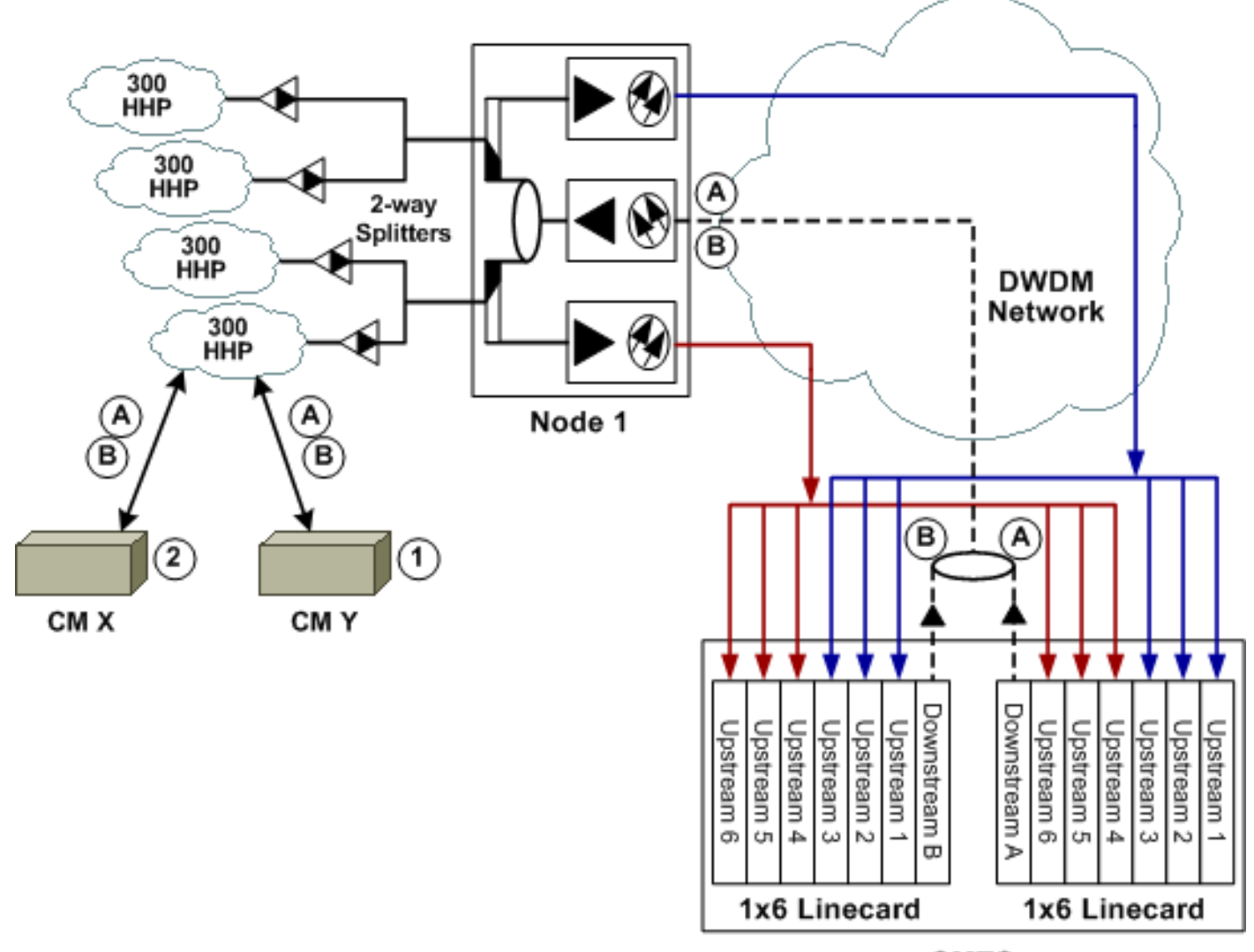

**CMTS** 

- 1. CM X和Y以物理方式連線到CMTS線卡A和B。兩個CM都可以看到兩個DS訊號,但只以物理 方式連線到每個CMTS線卡上六個美國埠中的三個。
- 2. CM X鎖定DS A並嘗試連線到美國通道。在DS A上,CM X僅連線到美國埠1至3。埠4至6共用 相同的頻率和對映時間。因此,僅有的偵聽這些頻率的埠共用來自DS A的相同對映時間;來 自CM X的傳輸不會干擾任何其他埠或線卡。示例頻率

由於uBR7200機箱中的線卡來自同一時鐘,並且不經意間進行了同步,因此緩解了此問題,但上述 解決方案可提供額外的保證。

如果您發出cable downstream override cable interface命令(預設),則有助於快速強制數據機達 到適當的DS頻率。當光纖節點使用多個美國鐳射發射器將節點分段為非對稱拓撲時(例如每個 DS為1200 HHP,而每個US為600 HHP),就會發生此拓撲。

## <span id="page-11-0"></span>常見問題和說明

## 如何使用「時間偏移」來計算距離?

時間偏移與距離CMTS的物理距離直接相關,使用以下等式:

((tick / 64)×(時間偏移- 幻數)× c × Vp)/ 2

在該方程中,c是真空中的光速(186,000哩/秒)。或984e6英尺/秒)和Vp是介質中的傳播速度(同

軸電纜為0.82,同軸電纜為0.87,光纖為0.67)。 整個方程式被除以二,因為它是往返的。例如:

(6.25e-6秒/ 64)×(時間偏移- 幻數)× 984e6英尺/秒。× Vp)/ 2

您可以假設,無論一個6英尺的工廠中的時間偏移如何,都必須是要減去的幻數。例如,如果時間偏 差為3055,減去2800,然後進行計算,確定6.9哩。對於來自同一供應商的不同數據機,或來自所 有位於同一個6英尺工廠的不同供應商,可能會出現不同的時間偏移。

## 交織是否會改變吞吐量?交織應該會影響延遲,但不會增加任何開銷。延遲是否影響DS或US吞吐 量,或者同時影響兩者?

減小交織深度值可以影響上行效能,因為它會減少DS處理時間,從而影響美國PPS速率。另外,重 要的是要理解,它減少了分配上游傳輸機會的地圖資料包的傳輸與在CM處的接收之間的時間。因此 ,當值設定為較低數字時,它可能會略微增加上行傳輸速率(以每個數據機的PPS為單位)。

預設值為32。作為脈衝雜訊問題的解決方法,您可以將預設值為64或128。但是,通過增加此值 ,您可能看到美國效能下降(速度),但會增加下游的雜訊穩定性。換句話說,要麼裝置必須非常 乾淨,要麼客戶會在下游看到更多無法糾正的錯誤,以至於數據機開始失去連線。

如果降低交織率,理論上應會提高每個數據機的吞吐量,但實際混合光纖同軸電纜(HFC)裝置延遲 可能限制吞吐量。

#### 為什麼「Mod Profile」(模組化配置檔案)下的guard-t被設定為預設的8個符號?

保護時間(guard-t)可能因CMTS而異,具體取決於不同的供應商。規範提到它需要大於或等於五個 符號的持續時間加上CM和CMTS產生的最大定時誤差。

據觀察,使用Cisco CMTS,對於QPSK和QAM的請求突發、短突發和長突發,保護時間設定為 8;對於初始突發和站突發,保護時間設定為48。這聽起來很符合邏輯,因為您希望獲得更好的初 始化機會以及執行站點維護的機會,並且希望減少實際資料流量的開銷時間。

此保護時間也因實際線路卡而異。MC5x20S使用德州儀器(TI)上游晶片並需要22個符號保護帶,而 MC28U使用新的Broadcom晶片並需要可變保護帶,具體取決於突發大小。

## 擾頻器是在模擬級別上類似於隨機化還是在資料級別上類似於曼徹斯特編碼?它是為了一個人的密 度還是QAM晶片有不同的符號?

這就像曼徹斯特在資料層面上的編碼,永遠不應關閉。當在頻譜分析儀上使用峰值保持觀看時,最 終你會在頻率跟蹤上出現「蝙蝠俠」效應。

## 突發長度(以最小單位還是以位元組為單位)?DOCSIS配置檔案中是否有用於設定最大突發量的 命令?

突發長度以位元組為單位。最初,它是在迷你專區,其中255是有效數字(目前,255在DOCSIS中 無效)。 該值必須是0或者大於乙太網幀的數字。

突發長度是一個使用者唯一的引數,並且對於每個使用者可能不同,即使在與另一個使用者相同的 通道上使用相同的突發型別時也是如此。缺少此配置設定意味著突發大小在其他地方是受限制的 (例如,在DOCSIS配置檔案中)。 如果您在DOCSIS配置檔案中將值設定為0,則拆分長度是可變 的(非固定的),數據機將可以按請求進行拆分。

值0對DOCSIS 1.1數據機不起作用。必須是2000或更低。如果設定為5000,則可以對三個1518位 元組的乙太網幀使用串聯,但Broadcom晶片中存在不允許串連的問題:它必須小於4096位元組。

大於1522的數字會將數據機的請求限製為固定限制。最新的BC代碼有cable default-phy-burst命令 ,預設值為2000位元組。它允許數據機在運行DOCSIS 1.1代碼並啟用上游串連時聯機,即使 DOCSIS配置檔案的最大突發設定仍為0(通常為非法)。在show cable modem指令下,資料機通 常會收到拒絕訊息(c),但此新指令會將其覆寫。

分段實現允許數據機連線大大超出先前允許的範圍,並且default-phy-burst命令可設定為0以禁用它  $\Omega$ 

#### 什麼是短暫而長時間的爆發?

如果為QPSK通道寬度為1.6 MHz的8個時鐘選擇最小單元,則每個最小單元將為16個位元組:

1.28毫秒/秒× 2位/符號× 1位元組/8位× 8刻度/最小批次× 6.25 µs/tick = 16位元組/最小批次

在調制配置檔案中,短間隔使用代碼(IUC)的正常最大突發大小設定為6個最小單位。16 × 6 = 96位 元組,因此任何突發量96位元組或更少都將使用短授予。短授權IUC用於TCP確認和64位元組乙太 網幀。

## 每2毫秒傳送一個對映,等於500個對映/秒。對映大約為60位元組,其大小根據刀片或整個uBR上的 美國埠數量而變化。因此,它是500 maps/sec/US,因此,對於1x6卡,DS開銷可能為約1.5 Mbps,僅對於對映而言。

地圖和運動影象專家組(MPEG)幀是無關的。所有乙太網資料包都在MPEG-TS負載中傳輸。每個 MPEG-TS幀的184 / 4位元組建立乙太網資料包重疊的連續位元組序列。對映是乙太網資料包。其 長度取決於其中有多少個IUC。每個上行傳輸機會都有一個IUC,可以是資料包、請求時隙、維護間 隔等等。對映大小可根據所選的美國調制和頻寬(BW)而更改。

對映可在2到8毫秒之間變化:2毫秒是最小使用時間,而8毫秒則與傳送1518位元組幀加上一些其他 內容所需的時間有關。較小的地圖會更好,因為它們減少了請求授予的延遲。

對映在CPU以及下游BW上都會發生命中。您可以有500個maps/US和×個US和×個linecards,相當 於每uBR 12000。通常,它更接近每秒250個地圖。

## 當一組三個節點以密集方式連線並組合不同頻率時,如何完成在不同Rx頻率上的CM的分佈?在這 種情況下,如何進行負載平衡和冗餘?

最初,由電纜數據機選擇其收到UCD消息的上游通道。根據供應商實施或根據數據機是否已經快取 其最後的使用者頻率,纜線數據機可能始終使用第一個可用的上游通道,或者可能隨機選擇可用選 項。

較新的Cisco IOS軟體代碼以半隨機方式傳送UCD,以幫助在美國埠上平均調配數據機。但是,您 應該能夠通過DOCSIS配置檔案強制某些數據機到特定的使用者埠。

當與每個數據機的最小保證上行頻寬一起啟用**准入控制**時,CMTS將不允許某些數據機在達到配置 的准入控制閾值時進行調配。此閾值可設定為10%和1000%之間。

更多可用的US意味著CM必須覆蓋更多UCD,並且可能意味著它們需要更長時間進行調配。

12.2(15)BC1以後的Cisco IOS軟體版本引入了稱為動態負載平衡的功能,且可以設定為根據資料機 計數或實際利用率或負載來平衡資料機。

## <span id="page-13-0"></span>相關資訊

• <u>[寬頻纜線技術支援](//www.cisco.com/en/US/tech/tk86/tsd_technology_support_category_home.html?referring_site=bodynav)</u>

<u>• [技術支援 - Cisco Systems](//www.cisco.com/cisco/web/support/index.html?referring_site=bodynav)</u>